# **Global Settings**

# **Description**

Changes to the application that are NOT User-based are considered Global changes. Global changes can be made from the **Global Settings** window.

#### **This topic will...**

- describe the process for navigating to the Global Settings section.
- explain each configuration listed in Global Settings.

### **Prerequisites**

- The ability to view or change Global Settings requires permissions associated with the following User Roles:
	- Administrator Full Access
	- Bill Entry & Account Setup

#### **Step-by-Step**

- 1. Navigate to the Administration section in one of two ways:
	- Select **Administration** from the Main Menu, OR
		- Click **Admin** under the More page header options.
- 2. Select the **Global Settings** tree node.
- 3. Update Global Settings as necessary. Refer to the **Additional Information** section of this page for an explanation of each field.
- 4. Click **Save**. Changes will take effect on the next login.

# **Rules & Restrictions**

All changes made will be applied on the next login.

# **Additional Information**

Below is a list of configuration fields provided in **Global Settings**, along with a description of each:

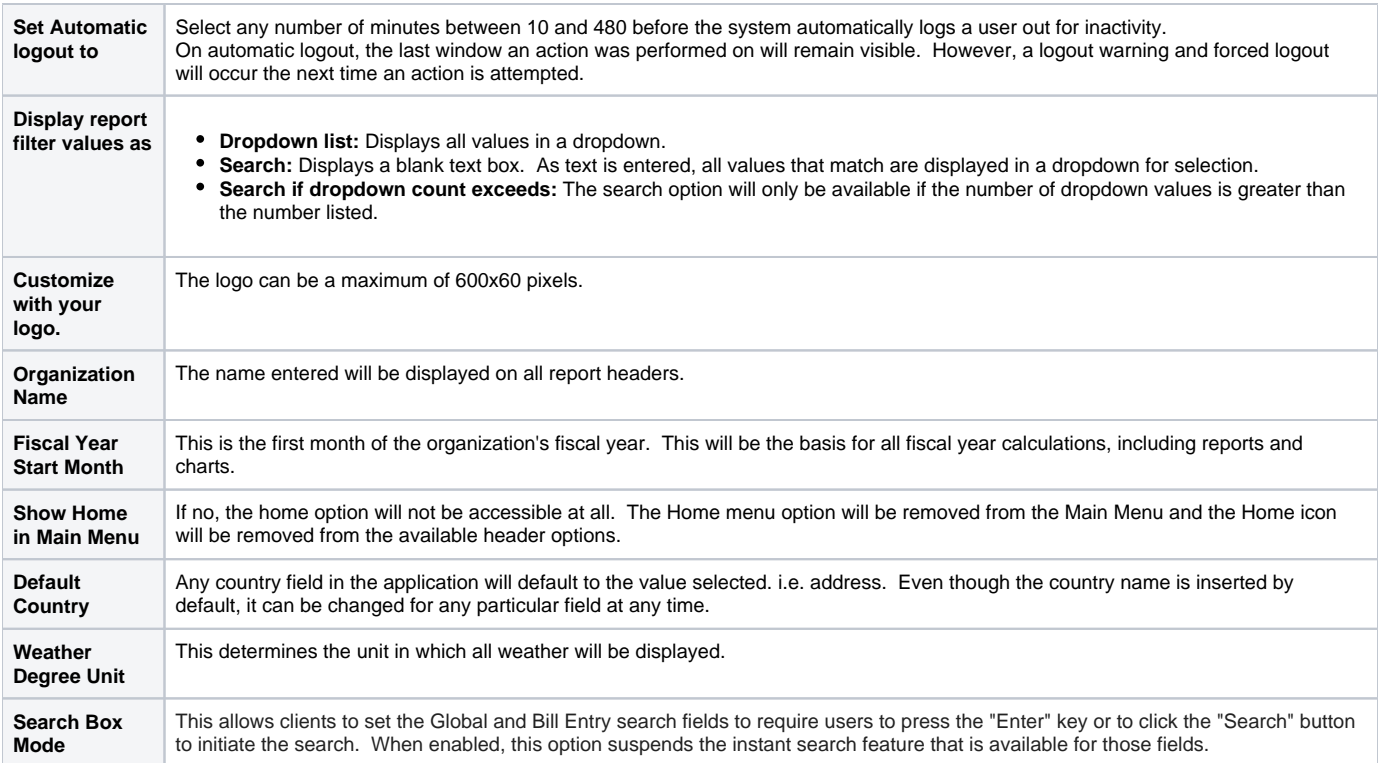